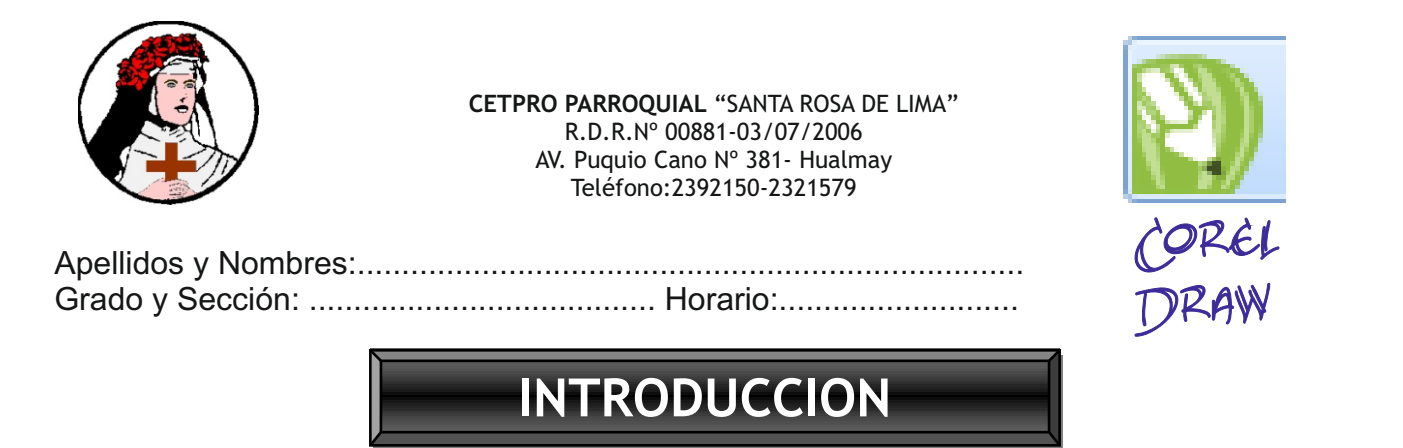

CorelDRAW es un programa de dibujo vectorial que facilita la creación de ilustraciones profesionales: desde simples logotipos a complejos diagramas técnicos. Las prestaciones mejoradas de utilización de texto y las herramientas de escritura de CorelDRAW le permitirán crear proyectos de gran cantidad de texto, como folletos e informes, con más facilidad que nunca.

Una vez instalado el Corel Draw. el área de trabajo será una pantalla como la siguiente:

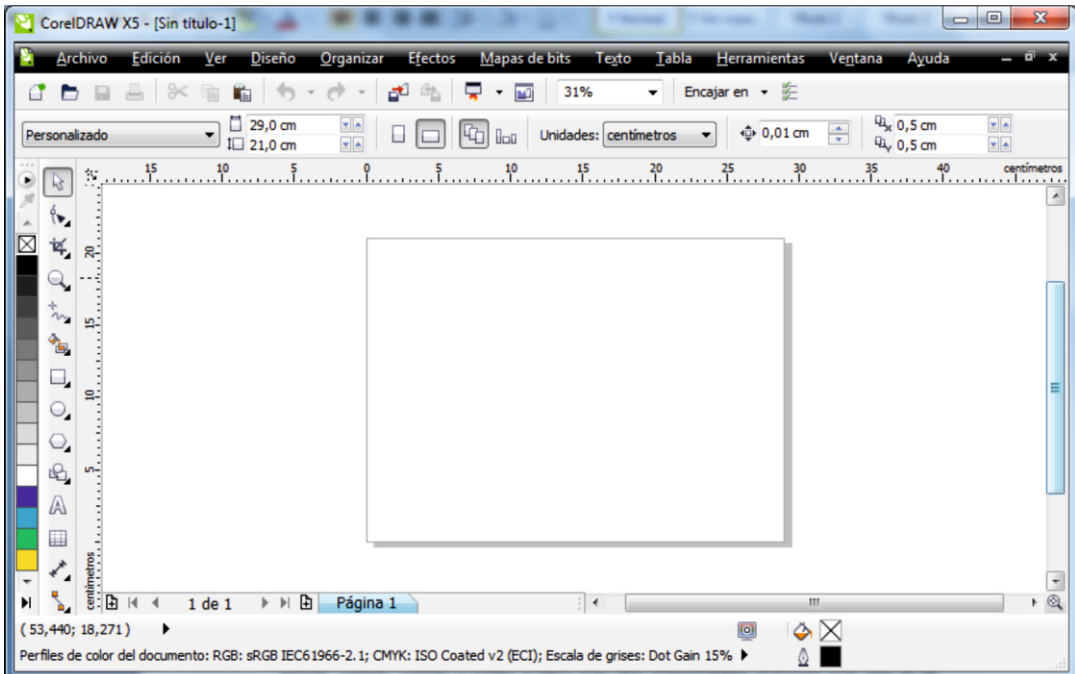

En la parte superior está la barra de menús, con los menús Archivo, Edición, Ver, etc. El contenido de estos menús se desarrollará a lo largo de este curso.

Debajo de la barra de menús está la barra con los botones, nuevo, abrir, guardar, pegar, cortar, copiar y junto a ellos hay dos importantes botones que son el de importar y exportar:

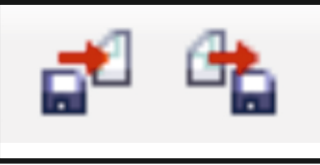

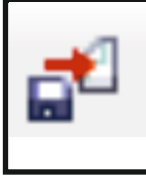

El botón Importar nos sirve para insertar objetos en nuestra hoja de trabajo, por ejemplo imágenes almacenadas en nuestra computadora.

A la derecha se encuentran las paletas de colores. En la izquierda la caja de herramientas y en la parte de abajo la barra de estado, que muestra información sobre lo que estamos editando.

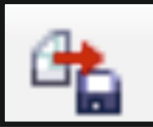

El botón Exportar permite guardar lo que hayamos hecho con el Corel Draw en otro formato distinto al cdr, pudiéndolo guardar como archivo jpg, gif, bmp…

En la parte superior está la barra de propiedades que consta de los siguientes elementos:

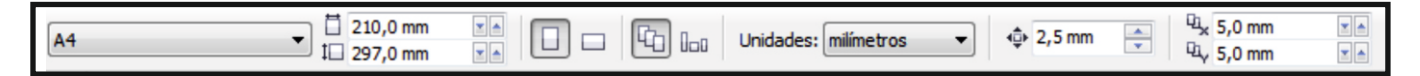

En la parte de la izquierda está la caja para seleccionar el tipo de papel sobre el que vamos a trabajar, A4 ,A5… y a su derecha están las medidas del papel a trabajar, en este caso sería un A4 con 210 mm de ancho y 297mm de altura, podemos modificar estas medidas y entonces estaríamos en el formato de papel personalizado.

A continuación a la derecha esta la orientación del papel, si la queremos en horizontal o en vertical.

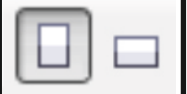

Los dos botones sirven para establecer la orientación del papel, el botón de arriba sirve para que siempre que insertemos una nueva página se haga con la misma orientación y el botón de abajo sirve para romper el orden establecido y cambiar y alternar la orientación de las páginas.

## **EJERCICIOS PARA LA CASA**

1.- Contesta las siguientes preguntas en un documento de Word y envíalas por e-

mail a tu maestro. (aguchopa@hotmail.com)

- a) ¿Qué es Corel Draw?
- b) ¿Cuáles son los menús que tiene Corel Draw?
- c) ¿Para qué me sirve el botón Importar?
- d) ¿Para qué me sirve el botón Exportar?
- e) ¿Qué elementos componen la Caja de Herramientas?
- f) Menciona 5 tipos de tamaño de papel que puedes trabajar con Corel Draw.

2.- En un nuevo documento de Corel Draw importa las imágenes de 6 héroes de la Independencia. Recuerda que las imágenes deben estar guardadas previamente en alguna carpeta dentro de Mis Documentos. Cuando termines guarda tu documento con el nombre de independencia.

3.- Con la ayuda de tu maestro diseña un collage de imágenes, guárdala y envialas al correo del profesor para tu calificación